## МИНИСТЕРСТВО ОБРАЗОВАНИЯ И НАУКИ РОССИЙСКОЙ ФЕДЕРАЦИИ

ФЕДЕРАЛЬНОЕ ГОСУДАРСТВЕННОЕ БЮДЖЕТНОЕ ОБРАЗОВАТЕЛЬНОЕ УЧРЕЖДЕНИЕ ВЫСШЕГО ПРОФЕССИОНАЛЬНОГО ОБРАЗОВАНИЯ

## МОСКОВСКИЙ АВИАЦИОННЫЙ ИНСТИТУТ

## (НАЦИОНАЛЬНЫЙ ИССЛЕДОВАТЕЛЬСКИЙ УНИВЕРСИТЕТ)

«МАИ»

## Факультет Радиовтуз МАИ

Кафедра №44-3 «Аналоговые и цифровые радиоэлектронные системы»

## ОТЧЕТ ПО ПРАКТИКЕ

Наименование практики: Учебная практика I

Место прохождения: Кафедра 44-3 факультета Радиовтуз МАИ

Срок прохождения: 29.06.2014 – 26.07.2014

Выполнил студент группы РЗ-102Бк:

Вариант №

Проверил: ст. преподаватель Нелин И.В.

#### Задание по дисциплине «Учебная практика».

#### 1. Основные команды и функции MathCAD.

1.1. Настроить рабочее окно MathCAD - вывести на экран панели редактирования «Калькулятор (Calculator)», «График (Graph)», «Матрица (Matrix)», «Выражение (Evaluation)», «Вычисление (Calculus)», «Булевы функции (Boolean)», «Программирование (Programming)», «Греческий алфавит (Greek)», «Символьные вычисления (Symbolic)». Сделать скриншот экрана с выведенными панелями редактирования, вставить в отчет.

1.2. Вычислить элементарные математические выражения, заданные в таблице 1 приложения 1, в соответствии с вариантом. Сделать скриншот экрана с результатами расчетов, вставить в отчет.

1.3. Вычислить заданную функцию для указанных значений аргумента в соответствии с вариантом задания (таблица 2 в приложении 1). Сделать скриншот экрана с результатами расчетов, вставить в отчет.

#### 2. Построение графиков в MathCAD.

2.1. Построить и отредактировать графики в декартовой системе координат в соответствии с заданием (таблица 3 в приложении 1). Включить отображение сетки (Grid Lines). В первом случае в одних осях отобразить два графика со своими параметрами. Сделать скриншоты экрана с введенными функциями и графиками, вставить в отчет.

2.2. Построить график функции в полярной системе координат:

$$
x = 0, 0.05, \dots, 2\pi
$$

$$
y(x) = \sin(x)
$$

$$
z(x) = \cos(x)
$$

Параметры графика: толщина линии - 3, тип лини - сплошная, цвет линии синий.

Сделать скриншот экрана с введенными функциями и графиком, вставить в отчет.

#### 3. Использование MathCAD для решения математических задач.

3.1. В соответствии с заданием (таблица 4 в приложении 1) ввести векторы V и W и матрицы A, B, C. Выполнить с ними следующие действия:

1) найти V+W:

2) найти V-W;

3) транспонировать вектор W;

4) найти V·W;

5) найти А·В:

6) транспонировать матрицу А;

7) обратить матрицу С;

8) найти определитель матрицы С;

9) найти  $C^C$ .

Сделать скриншоты экрана с результатами расчетов, вставить в отчет.

3.2. Построить график по данным, заданным в векторной форме (таблица 5 в приложении 1). Параметры графика: толщина линии - 3, тип лини - сплошная, цвет линии - черный. Сделать скриншот экрана с введенными данными и графиком, вставить в отчет.

3.3. Численно найти первую и вторую производную на заданном интервале в соответствии с вариантом задания (таблица 6 в приложении 1). Сделать скриншот экрана с результатами расчетов, вставить в отчет.

3.4. Найти при помощи символьного вычисления первую и вторую производную в соответствии с вариантом задания (таблица 6 в приложении 1). Интервал значений аргумента не учитывать. Сделать скриншот экрана с результатами расчетов, вставить в отчет.

3.5. Численно найти определенный интеграл в соответствии с вариантом задания (таблица 6 в приложении 1). Сделать скриншот экрана с результатами расчетов, вставить в отчет.

3.6. Найти при помощи символьного вычисления неопределенный интеграл в соответствии с вариантом задания (таблица 6 в приложении 1). Пределы интегрирования не учитывать. Сделать скриншот экрана с результатами расчетов, вставить в отчет.

 $\overline{3}$ 

#### 4. Аппроксимация и обработка наблюдений в MathCAD.

4.1. Произвести кусочно-линейную аппроксимацию функции в соответствии с вариантом задания (таблица 5 приложения 1). Сделать скриншот экрана с введенными данными и графиком, вставить в отчет.

4.2. Произвести аппроксимацию сплайнами встроенными функциями «cspline», «pspline», «lspline» функции в соответствии с вариантом задания (таблица 5 приложения 1). Построить 3 графика с разными функциями аппроксимации. Сделать скриншот экрана с введенными данными и графиками, вставить в отчет.

4.3. В соответствии с вариантом задания (таблица 7 приложения 1) посчитать среднее значение и среднеквадратичное отклонение вектора случайных величин. Сделать скриншот экрана с результатами расчетов, вставить в отчет.

4.4. По заданным реализациям случайной величины Х построить ее гистограмму. Число наблюдений n=500. Интервал наблюдения от -4 до +4. Посчитать частоту попадания случайной величины в каждый интервал наблюдения. Результаты наблюдений сведены в статистический ряд. Сделать скриншот экрана с введенными данными и графиком, вставить в отчет.

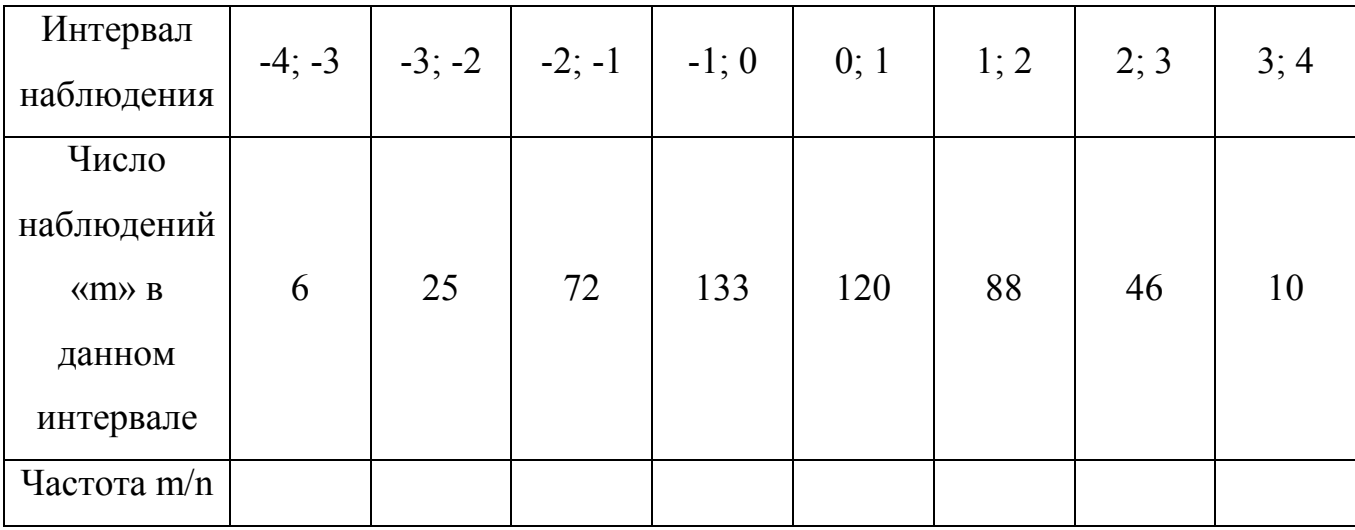

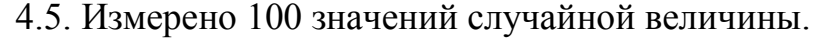

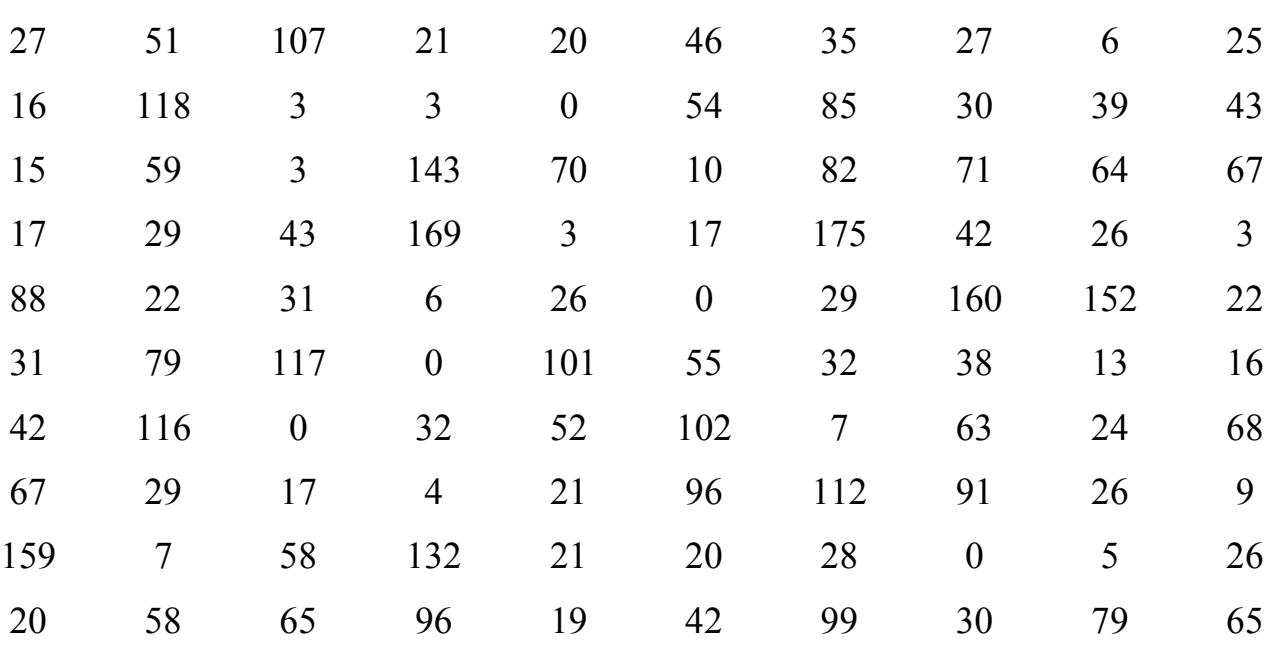

Построить гистограмму по заданным реализациям случайной величины. Данные расчетов свести в таблицу. Интервалы наблюдений выбрать 0...20, 20...40 и т.д.

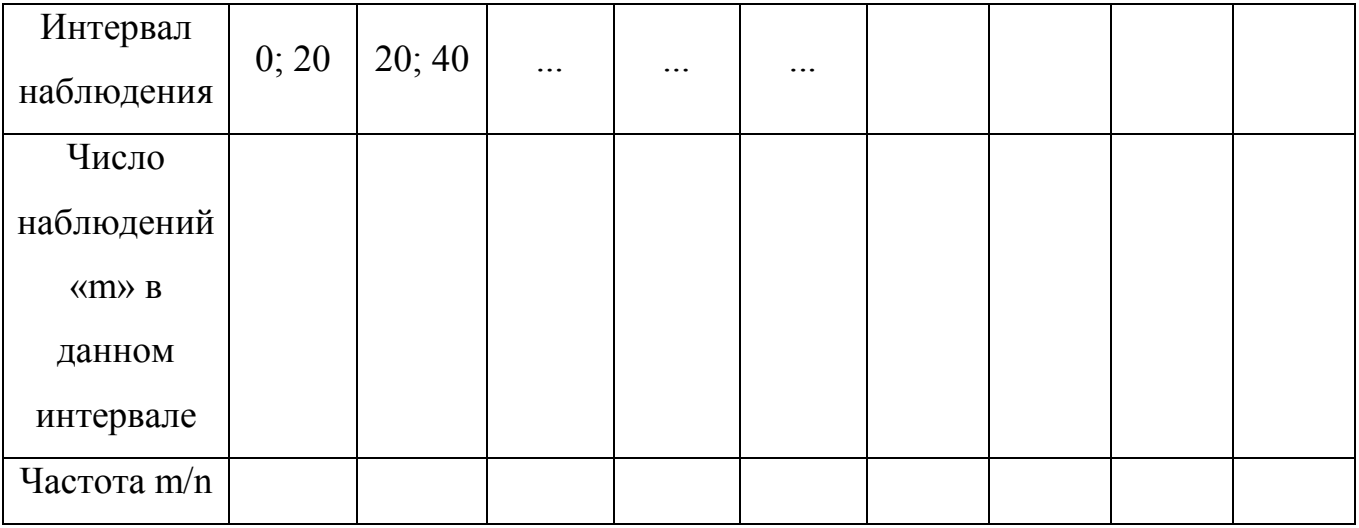

Сделать скриншот экрана с введенными данными и графиком, вставить в отчет.

## 5. Построение законов распределения в MathCAD.

5.1. Используя встроенную функцию построить нормальное распределение случайной величины, заданной в соответствии с вариантом (таблица 7 приложения 1). Сделать скриншот экрана с введенными данными и графиком, вставить в отчет.

5.2. Используя встроенную функцию построить равномерный закон распределения плотности вероятности. Сделать скриншот экрана с введенными данными и графиком, вставить в отчет.

5.3. Используя встроенную функцию построить распределение хи-квадрат с 4-мя степенями свободы для 0≤х≤100. Сделать скриншот экрана с введенными данными и графиком, вставить в отчет.

#### 6. Правила оформления отчета.

Правила оформления отчета. Формат страницы – А4 (210х297 мм), нумерация страниц снизу. Шрифт: Times New Roman, 14 pt. Интервал: полуторный, выравнивание по ширине, красная строка - отступ 1,25 см, поля верхнее, нижнее и правое - по 10 мм, левое - 25 мм. Название раздела: полужирный шрифт. Рисунки и таблицы: в тексте по центру. Название таблицы располагается над ней, без пропусков строк, выравнивание по левому краю. Подрисуночные подписи располагаются под рисунком, по центру.

Оформленный отчет по практике отправить по электронной почте на адрес kaf-44-3@yandex.ru с указанием в теме письма: «РЗ-102Бк-Фамилия И.О.-Отчет по практике». Отчет должен содержать: титульный лист; оглавление; отчет по разделам задания с графиками, подписями и пояснениями; заключение по проделанной работе; список использованной литературы.

#### Список рекомендованной литературы.

1. Очков В.Ф. Mathcad 14 для студентов, инженеров и конструкторов БХВ-Петербург, 2007.

2. Дьяконов В.П. Mathcad 11/12/13 в математике . Горячая линия-Телеком, 2007. - 958 с.

3. Кирьянов Д.В. Кирьянов Д.В. Самоучитель Mathcad 12. БХВ-Петербург, 2004. - 559 с. - БХВ-Петербург, 2004.

# Приложение 1. Варианты задания по практике.

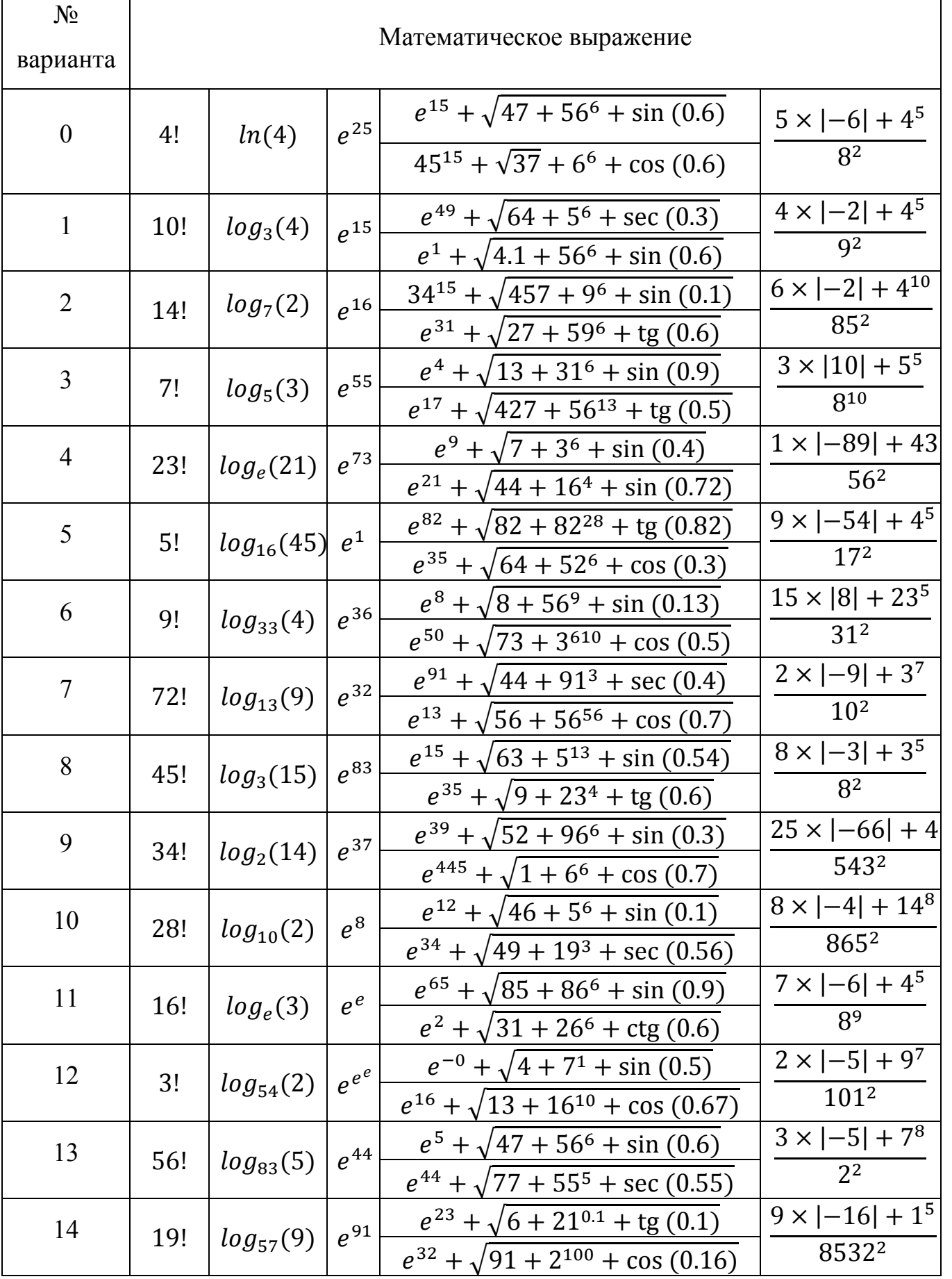

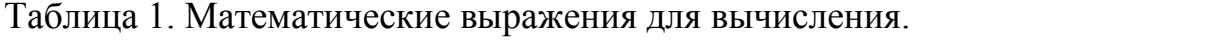

| 15 | 11! | $log_{12}(25)$ $e^{13}$ |          | $e^{12} + \sqrt{82 + 64^4 + \sin(0.63)}$      | $8 \times  -7  + 4^{15}$  |
|----|-----|-------------------------|----------|-----------------------------------------------|---------------------------|
|    |     |                         |          | $e^{27} + \sqrt{0} + 75^8 + \cos(0.31)$       | 56 <sup>2</sup>           |
| 16 | 23! | log <sub>3</sub> (20)   | $e^{67}$ | $e^{52} + \sqrt{5} + 16^9 + \sin(0)$          | $6 \times  -6  + 3^5$     |
|    |     |                         |          | $e^{61} + \sqrt{23 + 13^6 + \text{tg}(0.73)}$ | 856                       |
| 17 | 49! | $log_e(16)$             | $e^5$    | $e^{94} + \sqrt{31 + 42^{20} + \sin(0.1)}$    | $6 \times  -7  + 4^7$     |
|    |     |                         |          | $e^1 + \sqrt{47 + 56^6 + \sin(0.6)}$          | 106 <sup>2</sup>          |
| 18 | 31! | $log_6(7)$              | $e^4$    | $e^{15} + \sqrt{47 + 56^6 + \sin(0.6)}$       | $7 \times  25  + 48^5$    |
|    |     |                         |          | $e^{34} + \sqrt{22 + 37^8 + \cos(0.8)}$       | 1812                      |
| 19 | 30! | $log_5(41)$ $ e^{73} $  |          | $e^2 + \sqrt{0.3 + 31^9} + \text{ctg}(0.4)$   | $53 \times  -1  + 4^{35}$ |
|    |     |                         |          | $e^{98} + \sqrt{54} + 3^{61} + \sin(0.3)$     | 4516582                   |
| 20 | 2!  | $log_{67}(46)$          | $e^7$    | $e^{17} + \sqrt{84 + 36^7 + \sin(0.8)}$       | $31 \times  -6  + 42 $    |
|    |     |                         |          | $e^9 + \sqrt{71 + 30^7}$ + sec (0.46)         | 682                       |

Таблица 2. Функции для вычисления.

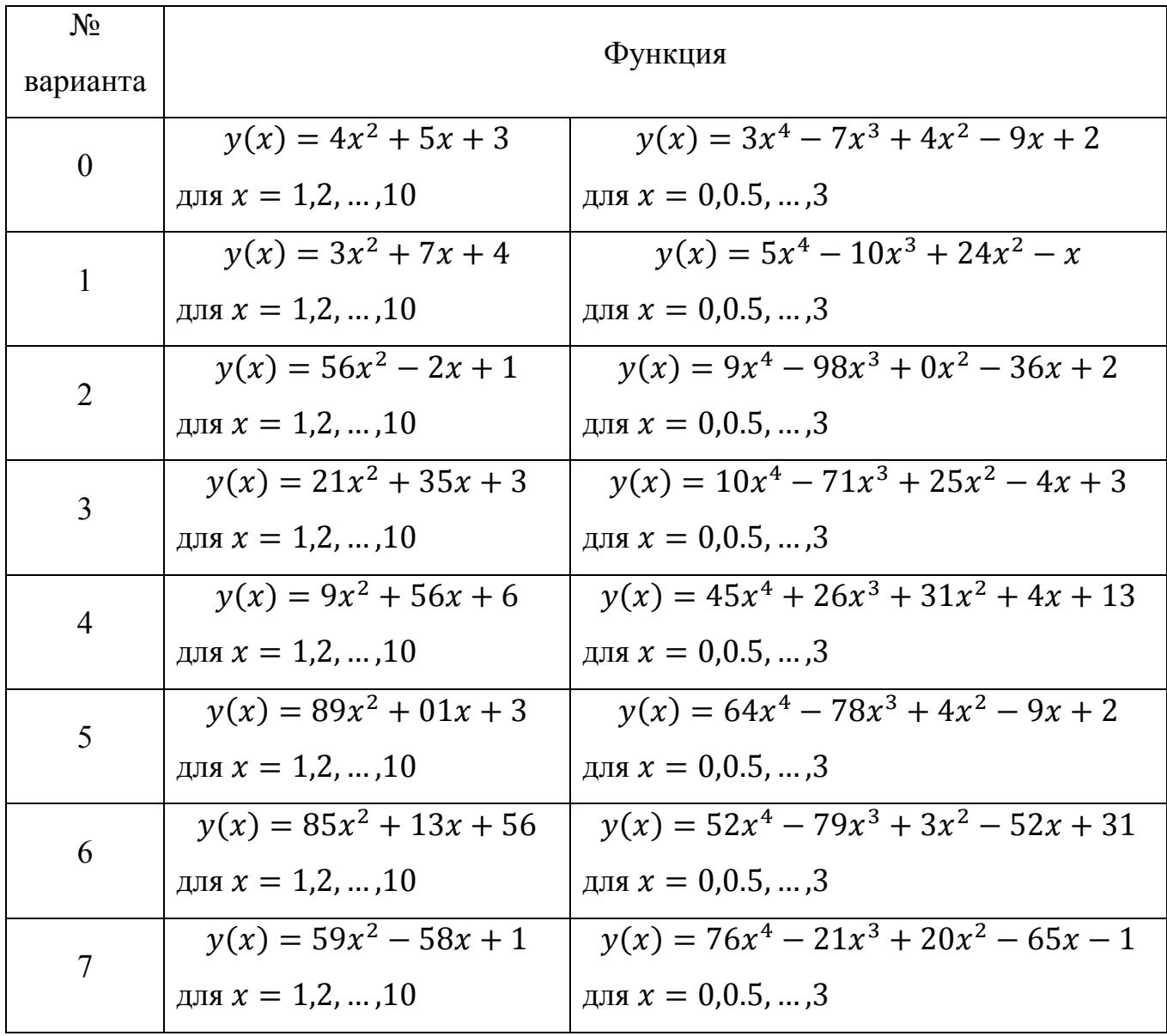

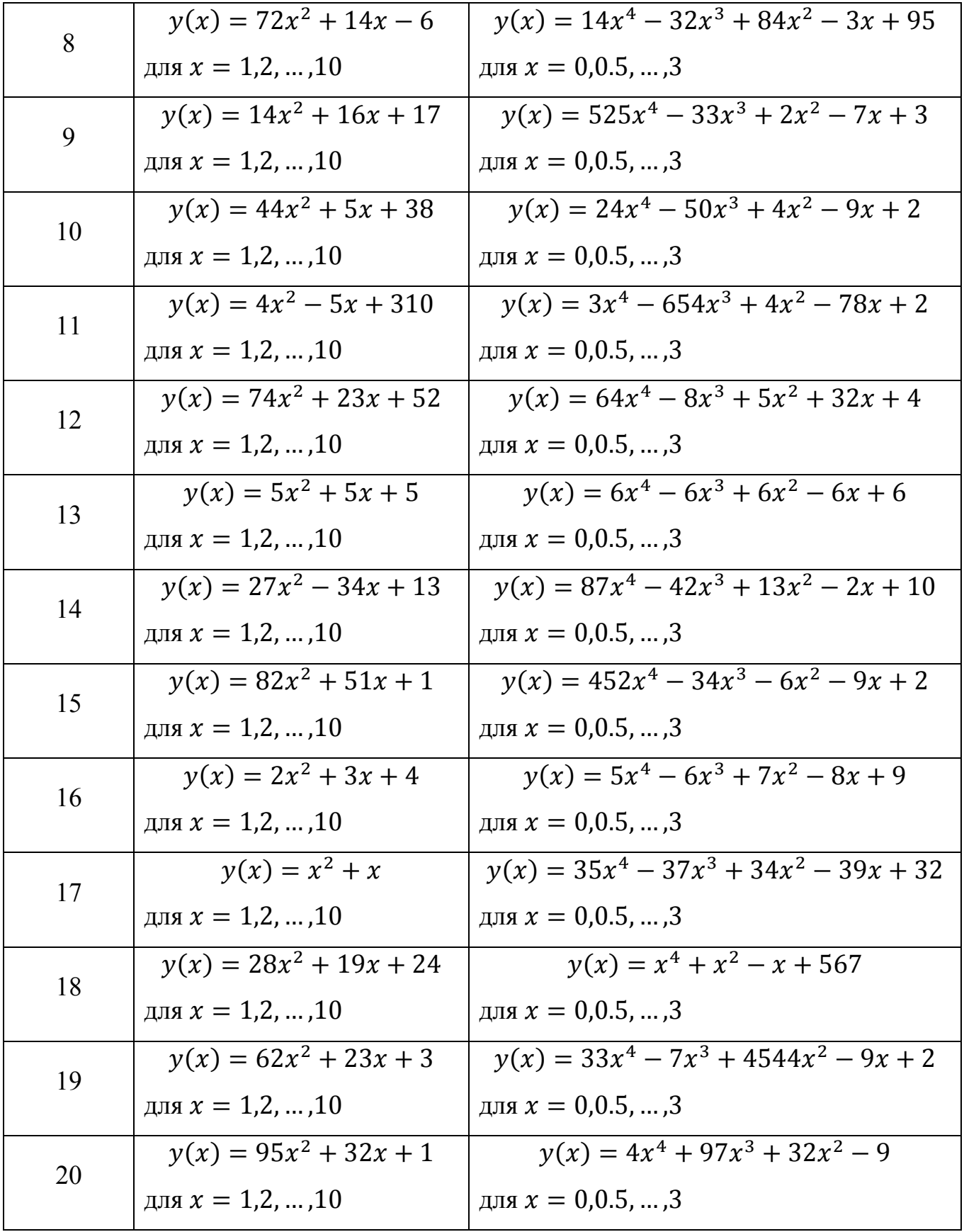

| $N_2$<br>варианта | График функции                                                                                                    | Параметры графика           |
|-------------------|----------------------------------------------------------------------------------------------------|-----------------------------|
|                   |                                                                                                    | Толщина линии: 1, 3.        |
|                   | $l(k) = \sin (k)$                                                                                                    | Тип линии: сплошная; точки. |
|                   | $m(k) = 0.5 \cdot \cos(k)$                                                                                                    | Цвет линии: черный, синий.  |
|                   |                                                                                                    | Диапазон аргумента: 010.    |
|                   |                                                                                                    | Толщина линии: 2.           |
| $\theta$          |                                                                                                    | Тип линии: пунктирная.      |
|                   | $s(t) = \begin{cases} \sin(t) \text{ ecln } t < 2.5\\ 5t \text{ ecln } 2.5 \leq t \leq 6\\ -t^{0.5} \text{ ecln } t > 6 \end{cases}$  | Цвет линии: красный.        |
|                   |                                                                                                    | Диапазон аргумента: -28     |
|                   |                                                                                                    | Толщина линии: 5.           |
|                   | $y(x) = 4x^2 + 5x + 3$                                                                                                    | Тип линии: штрихпунктирная. |
|                   | для $x = 0.0.1, $ , 15                                                                                                    | Цвет линии: зеленый.        |
| $\mathbf{1}$      |                                                                                                    | Толщина линии: 1, 3.        |
|                   | $l(k) = 10\sin(k)$                                                                                                    | Тип линии: сплошная; точки. |
|                   | $m(k) = 0.4 \cdot \cos(k)$                                                                                                    | Цвет линии: черный, синий.  |
|                   |                                                                                                    | Диапазон аргумента: 010.    |
|                   |                                                                                                    | Толщина линии: 2.           |
|                   |                                                                                                    | Тип линии: пунктирная.      |
|                   | $s(t) = \begin{cases} \sec(t) \text{ ecln } t < 2.5\\ 55t \text{ ecln } 2.5 \leq t \leq 6\\ -t^{0.5} \text{ ecln } t > 6 \end{cases}$ | Цвет линии: красный.        |
|                   |                                                                                                    | Диапазон аргумента: -28     |
|                   | $y(x) = 4x^2 + 500x$                                                                                                    | Толщина линии: 5.           |
|                   | для $x = 0.0.1,,17$                                                                                                    | Тип линии: штрихпунктирная. |
|                   |                                                                                                    | Цвет линии: зеленый.        |
| $\overline{2}$    |                                                                                                    | Толщина линии: 1, 3.        |
|                   | $l(k) = \cos(k)$                                                                                                    | Тип линии: сплошная; точки. |
|                   | $m(k) = 0.5 \cdot \sin(k)$                                                                                                    | Цвет линии: черный, синий.  |
|                   |                                                                                                    | Диапазон аргумента: 010.    |

Таблица 3. Функции для построения графиков в декартовой системе координат.

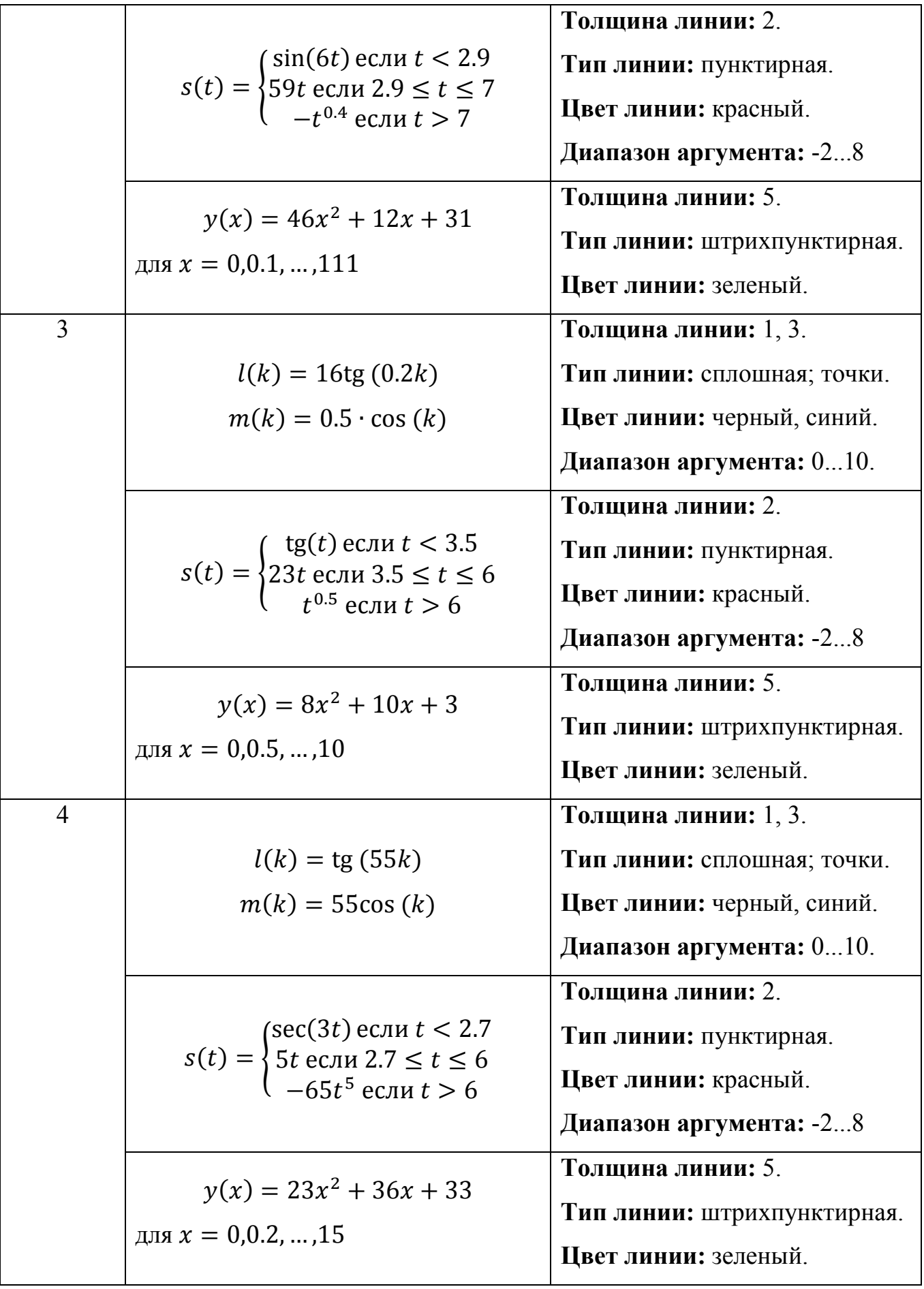

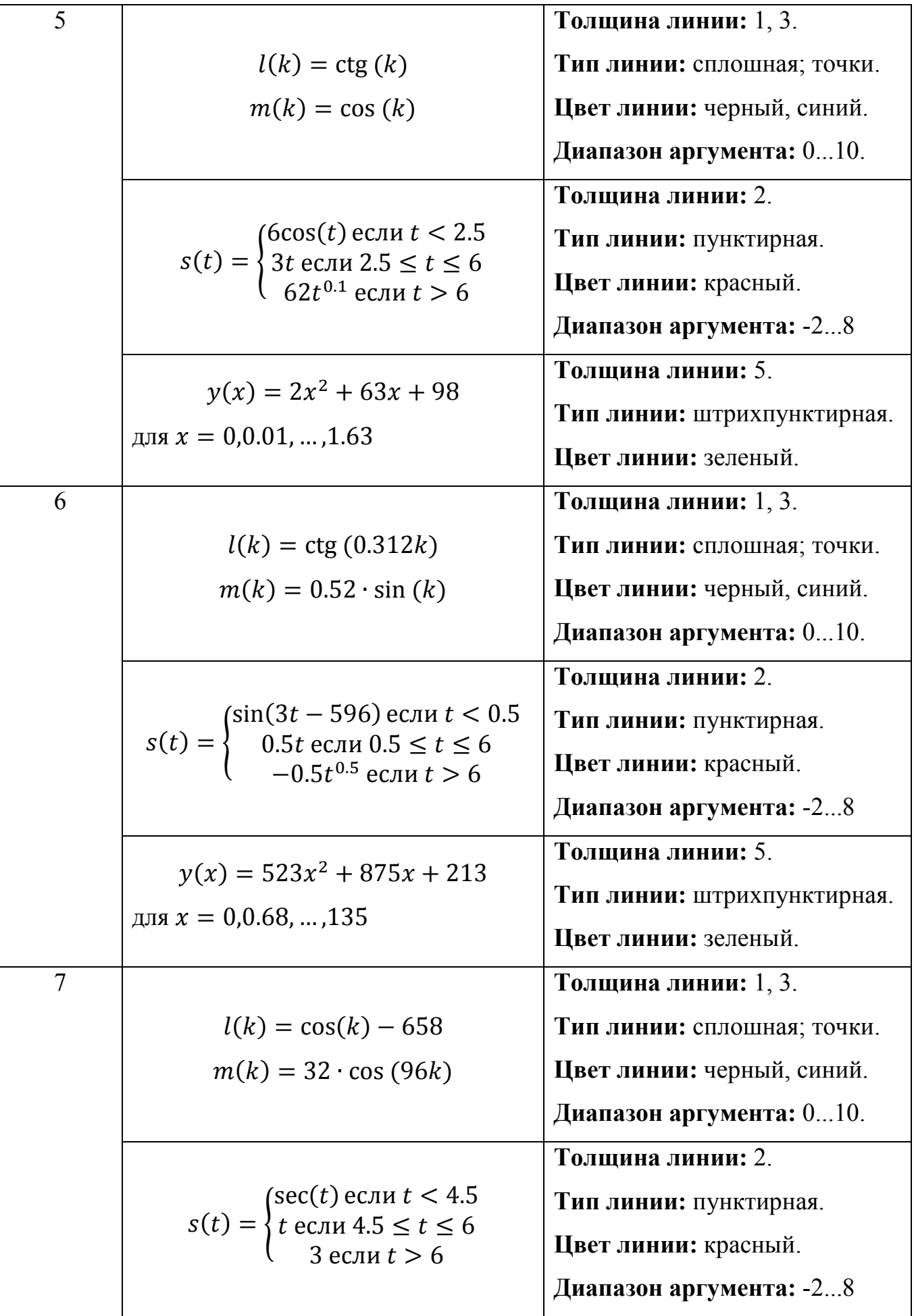

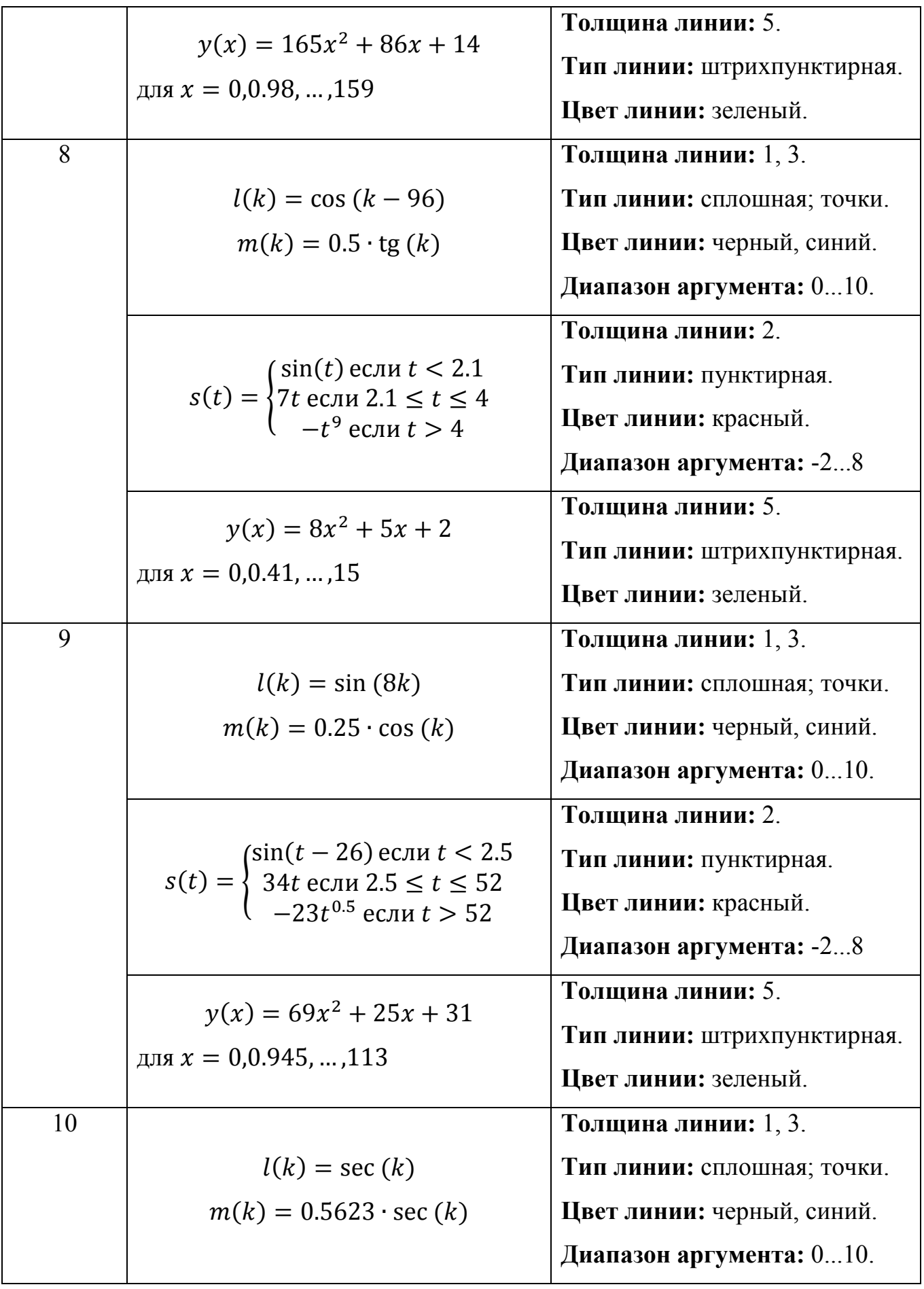

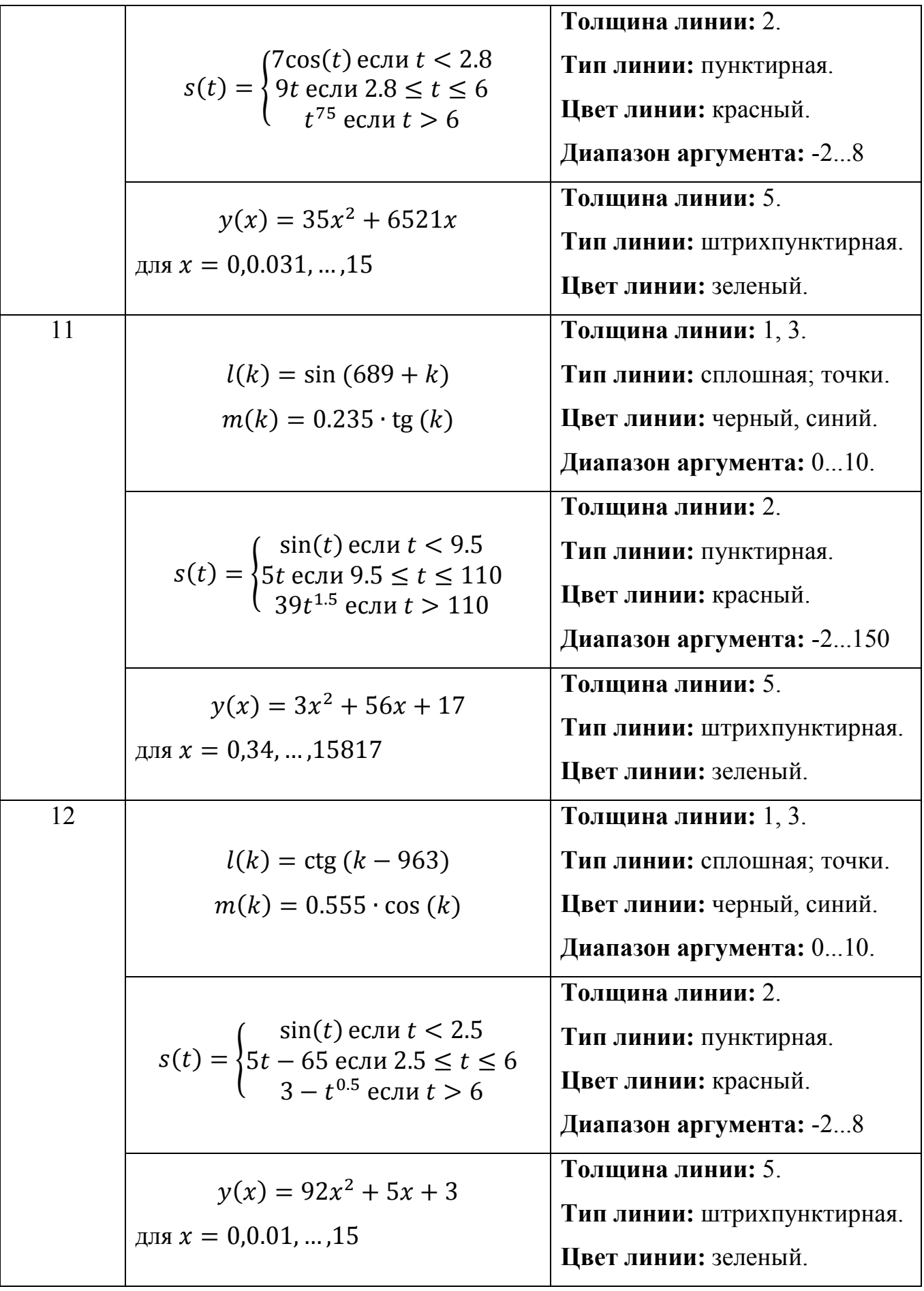

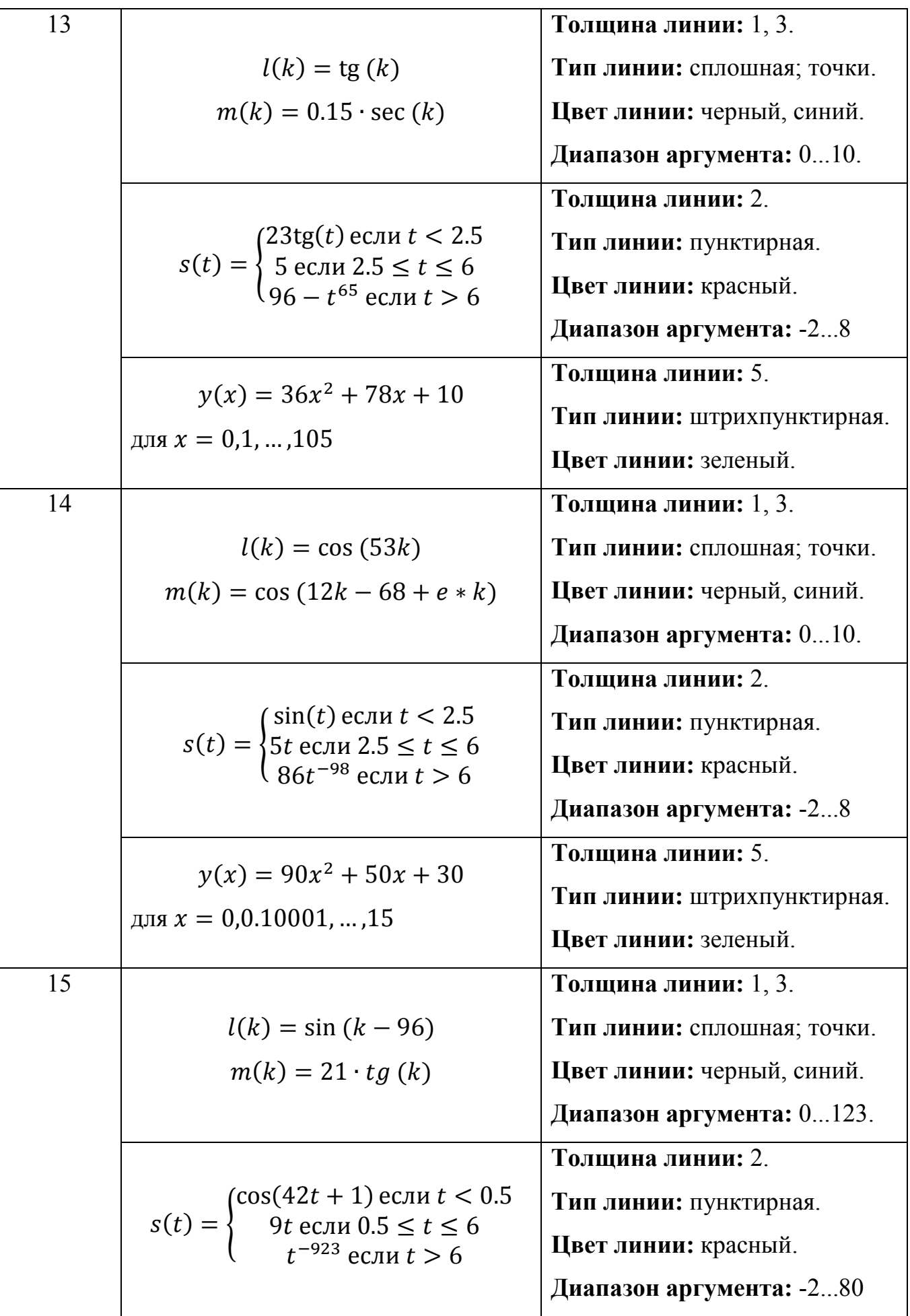

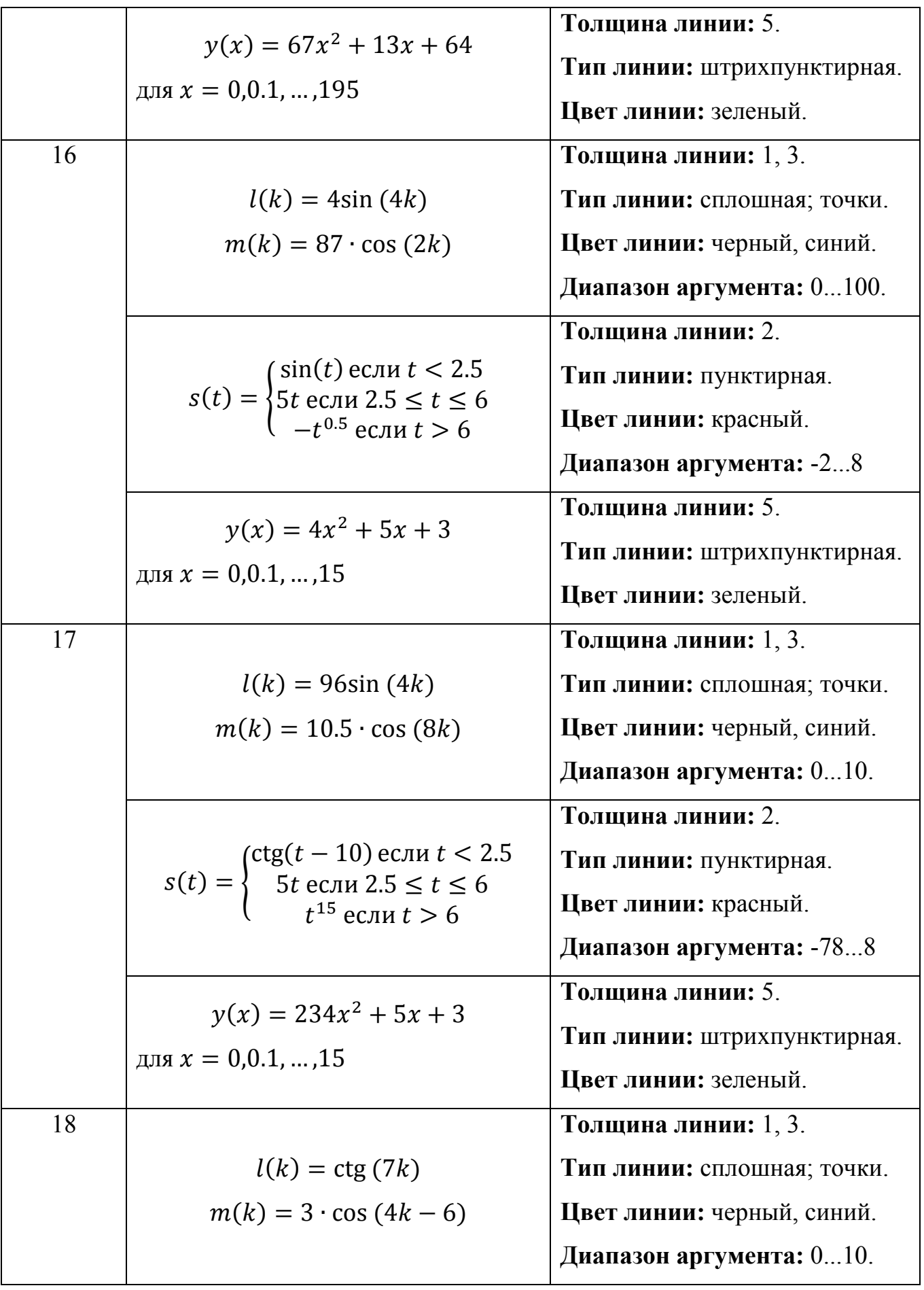

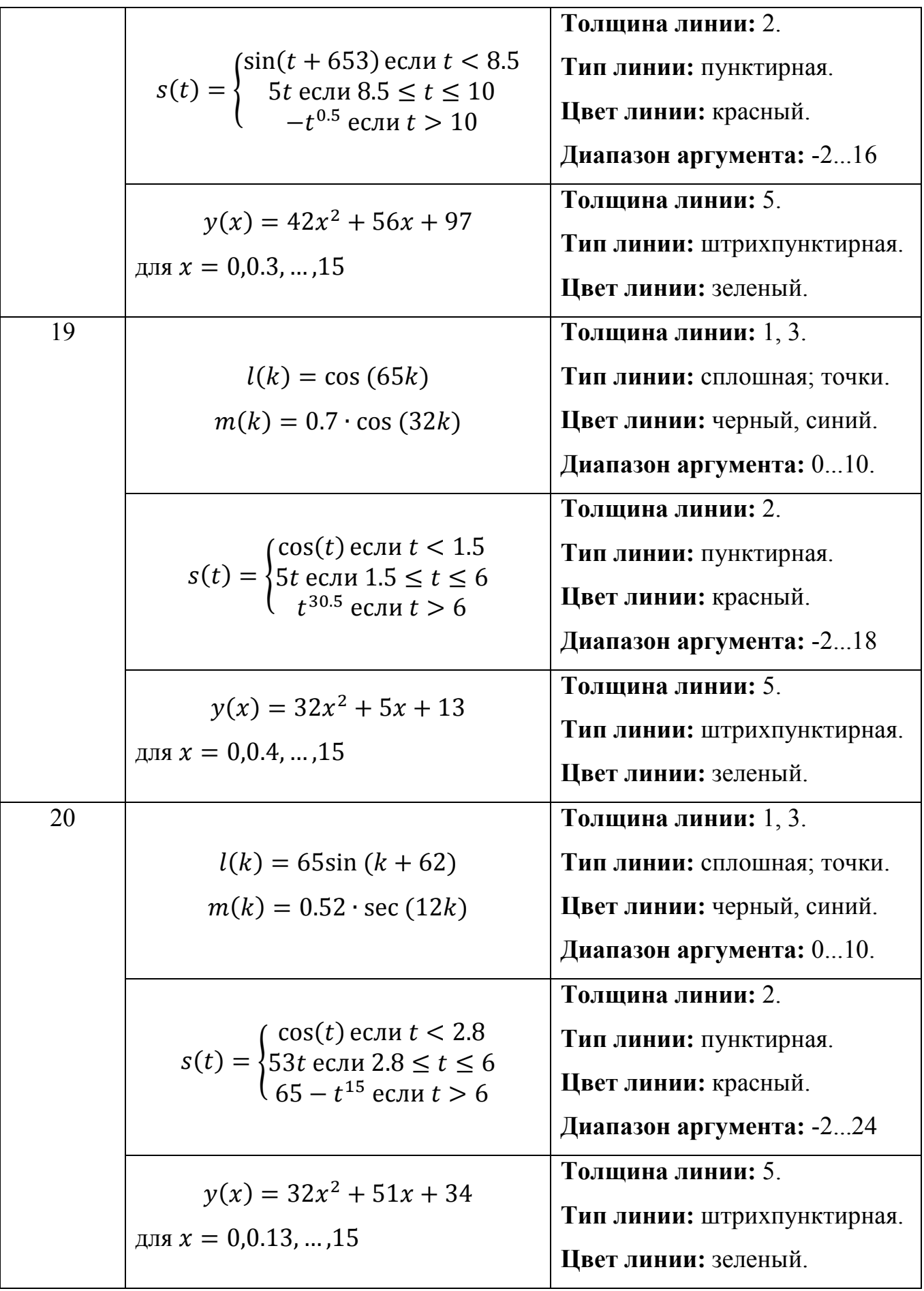

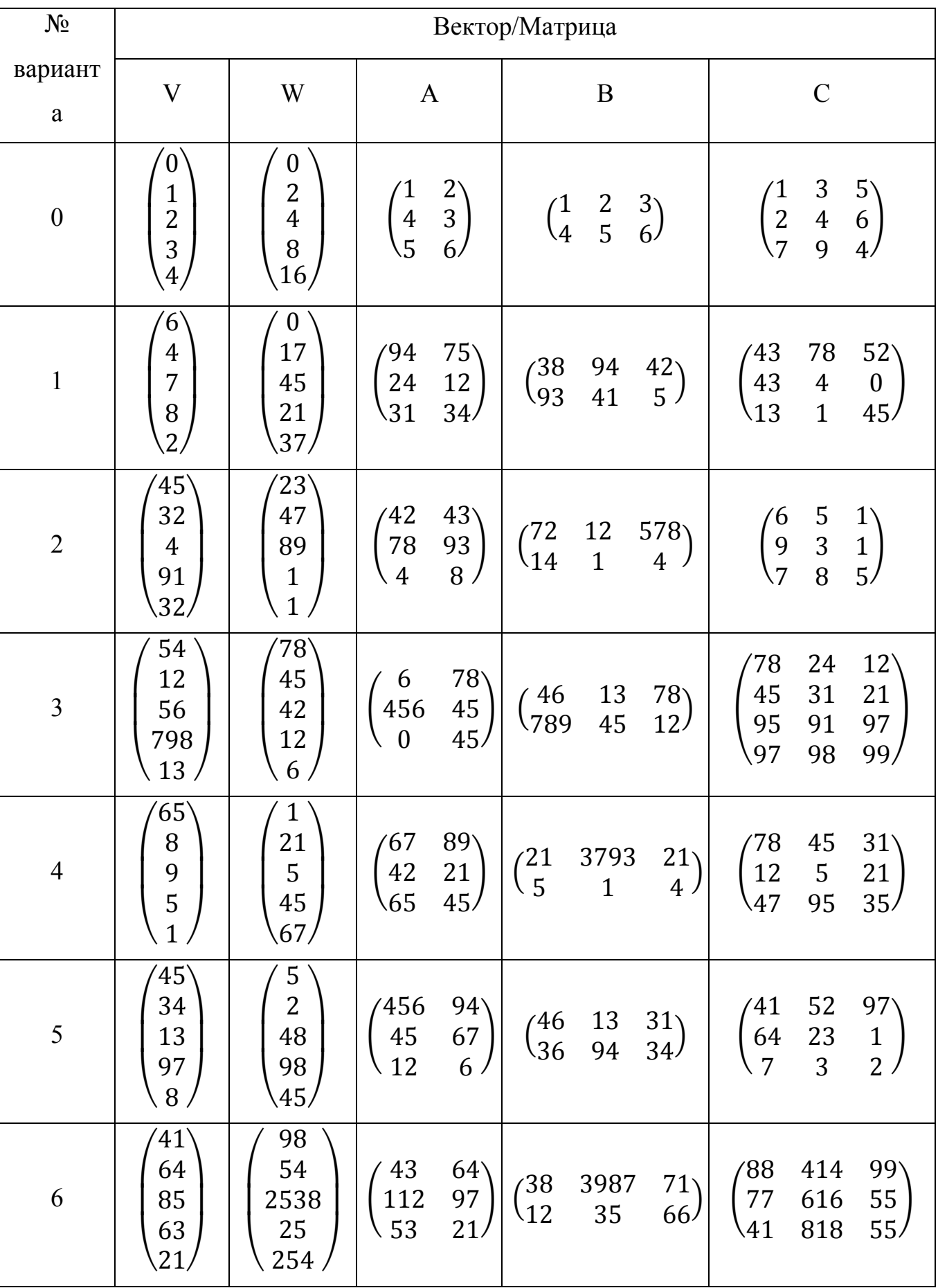

# Таблица 4. Векторы и матрицы.

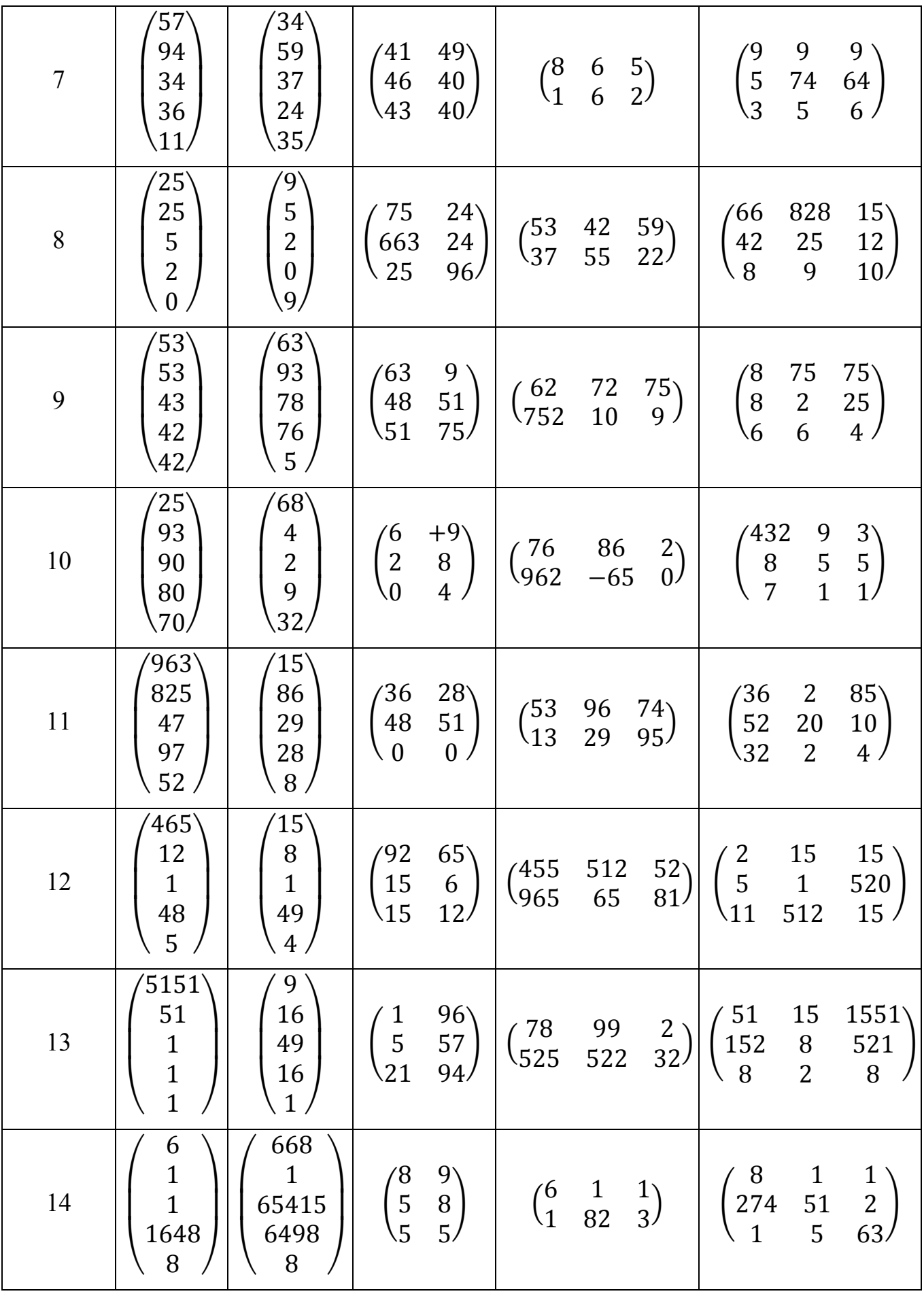

| 15     | 63<br>15<br>78<br>98<br>72/                             | $65^{\circ}$<br>$\overline{4}$<br>$\overline{4}$<br>6<br>65, | $rac{6}{8}$<br>9/<br>$\begin{array}{c} \n / 1 \ 8 \ \hline\n 6 \end{array}$                        | $\begin{matrix} 2151 \\ 2 \end{matrix}$<br>$\begin{pmatrix} 5 & 9 \\ 5 & 2 \end{pmatrix}$ | $\begin{array}{c} \n \sqrt{912} \\ 1 \\ \sqrt{1}\n \end{array}$<br>$\frac{9}{3}$<br>8<br>$\frac{1}{2}$<br>32                                                          |
|--------|---------------------------------------------------------|--------------------------------------------------------------|----------------------------------------------------------------------------------------------------|-------------------------------------------------------------------------------------------|----------------------------------------------------------------------------------------------------|
| 16     | 39<br>61<br>54<br>798<br>254/                           | $45^{\circ}$<br>$\overline{c}$<br>$\overline{7}$<br>9<br>45, | $\frac{1}{4}$<br>$\begin{array}{c} 4 \\ 48 \\ 45 \end{array}$                                      | $\begin{pmatrix} 96 & 1 \\ 42 & 0 \end{pmatrix}$<br>$\binom{2}{5}$                        | $\begin{array}{c} \begin{array}{c} 1 \\ 12 \\ 2 \end{array} \end{array}$<br>$\begin{pmatrix} 5 \\ 8 \\ 8 \end{pmatrix}$<br>$\begin{array}{c} 1 \\ 1 \\ 4 \end{array}$ |
| $17\,$ | 96<br>54<br>12<br>984<br>788                            | 6<br>$\mathbf{1}$<br>$\overline{1}$<br>18<br>5               | $\frac{15}{465}$<br>$\begin{array}{c} 1 \\ 15 \end{array}$<br>$\sqrt{48}$<br>$\overline{4}$        | $\binom{98}{4}$<br>$\binom{12}{15}$<br>$\begin{array}{c} 4 \\ 8 \end{array}$              | 15<br>132<br>48<br>951<br>5<br>$\frac{45}{5}$<br>$\overline{7}$<br>42                                                                                                 |
| 18     | 97<br>55<br>12<br>81<br>61/                             | $\boldsymbol{g}$<br>6<br>$\mathbf{1}$<br>7<br>9              | $45^{\circ}$<br>$\overline{4}$<br>48<br>$\frac{15}{98}$<br>54                                      | $\binom{62}{7}$<br>$\begin{array}{c} 48 \\ 65 \end{array}$<br>$\binom{48}{6}$             | $\begin{array}{c} 15 \\ 7 \\ 1 \end{array}$<br>$\frac{15}{2}$<br>$\frac{2}{2}$<br>$\begin{array}{c} 15 \\ 5 \\ 5 \end{array}$                                         |
| 19     | 97<br>44<br>51<br>456<br>$\mathbf{1}$                   | 5<br>89<br>9<br>5                                            | 15<br>$4^{\circ}$<br>$\frac{95}{18}$<br>45<br>24.                                                  | $\begin{pmatrix} 9 & 5 & 1 \\ 8 & 1 & 2 \end{pmatrix}$                                    | $\begin{array}{c} 5 \\ 82 \\ 6 \end{array}$<br>$\frac{7}{45}$<br>$\begin{array}{c} \n 1 \n 2 \n 1 \n \end{array}$<br>5                                                |
| 20     | $\begin{array}{c} \n 9 \\ 41 \\ 52 \\ 14\n \end{array}$ | $\begin{bmatrix} 26 \\ 3 \\ 1 \\ 4 \end{bmatrix}$<br>8       | $\begin{pmatrix} 98 \\ 78 \\ 27 \end{pmatrix}$<br>$\begin{array}{c} \n 1 \\ 12 \\ 6\n \end{array}$ | $\binom{132}{1}$<br>$\binom{64}{98}$<br>64<br>35                                          | $\begin{array}{c} 52 \\ 2 \\ 82 \end{array}$<br>/8<br>5<br>\8<br>$\begin{array}{c} 1 \\ 12 \\ 3 \end{array}$                                                          |

Таблица 5. Данные в векторной форме для построения графиков.

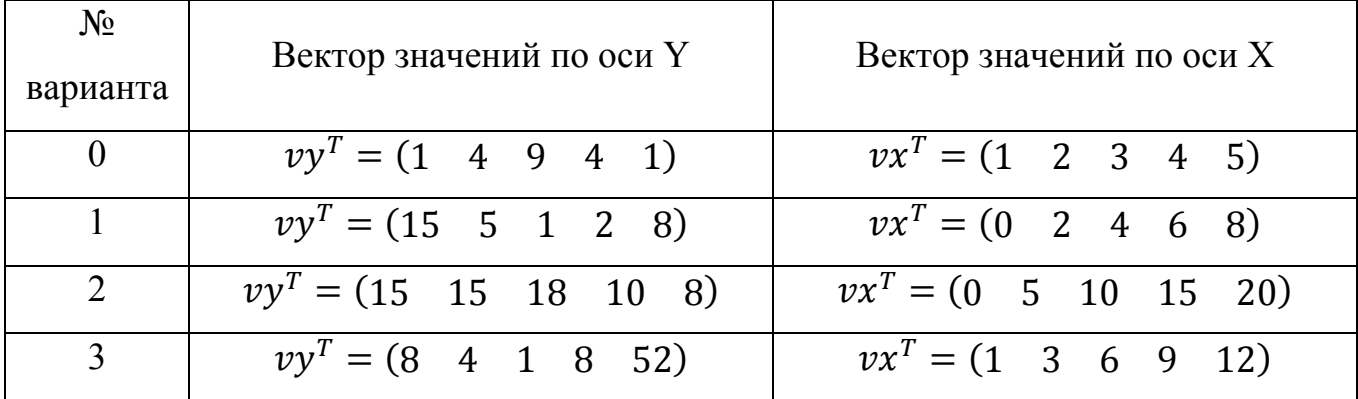

| $\overline{4}$  | $vy^T = (7 \t8 \t1 \t1 \t2)$           | $vx^T = (2 \t 4 \t 6 \t 8 \t 10)$               |
|-----------------|----------------------------------------|-------------------------------------------------|
| $5\overline{)}$ | $vyT = (8 \t2 \t12 \t32 \t7)$          | $vx^T = (1 \ 2 \ 3 \ 4 \ 5)$                    |
| 6               | $vyT = (0 \t 9 \t 45 \t 232 \t 12)$    | $vx^T = (0 \t2 \t4 \t6 \t8)$                    |
| $\overline{7}$  | $vyT = (8 \t41 \t2 \t698 \t45)$        | $vx^T = (0 \quad 5 \quad 10 \quad 15 \quad 20)$ |
| 8               | $vyT = (9 \t51 \t1 \t2 \t57)$          | $vx^T = (1 \ 3 \ 6 \ 9 \ 12)$                   |
| 9               | $vyT = (952 \t1 \t15 \t5 \t12)$        | $vx^T = (2 \t 4 \t 6 \t 8 \t 10)$               |
| 10              | $vyT = (1 4562 8 121 8)$               | $vx^T = (1 \ 2 \ 3 \ 4 \ 5)$                    |
| 11              | $vyT = (9 \t 5 \t 19 \t 9445 \t 955)$  | $vx^T = (0 \t2 \t4 \t6 \t8)$                    |
| 12              | $vyT = (9 77415 2 272 21)$             | $vx^T = (0 \t 5 \t 10 \t 15 \t 20)$             |
| 13              | $vyT = (6 \t212 \t158 \t45 \t1)$       | $vx^{T} = (1 \ 3 \ 6$<br>$9 \t12)$              |
| 14              | $v y^T = (9 \t 784 \t 122 \t 5 \t 48)$ | $vx^T = (2 \t 4 \t 6 \t 8 \t 10)$               |
| 15              | $vyT = (75 \t2 \t23 \t1 \t55)$         | $vx^T = (1 \ 2 \ 3 \ 4 \ 5)$                    |
| 16              | $vyT = (3 \t45 \t1 \t15 \t51)$         | $vx^T = (0 \t2 \t4 \t6 \t8)$                    |
| 17              | $vyT = (6121 \t52 \t65 \t12 \t1)$      | $vx^T = (0 \quad 5 \quad 10 \quad 15 \quad 20)$ |
| 18              | $vyT = (3 \t25 \t6 \t1 \t5)$           | $vx^T = (1 \ 3 \ 6 \ 9 \ 12)$                   |
| 19              | $vyT = (74 \t 5 \t 50 \t 52 \t 15)$    | $vx^T = (2 \t 4 \t 6 \t 8 \t 10)$               |
| 20              | $vyT = (62 \t15 \t16 \t165 \t6)$       | $vx^T = (1 \ 2 \ 3 \ 4 \ 5)$                    |

Таблица 6. Функции для интегрирования и дифференцирования.

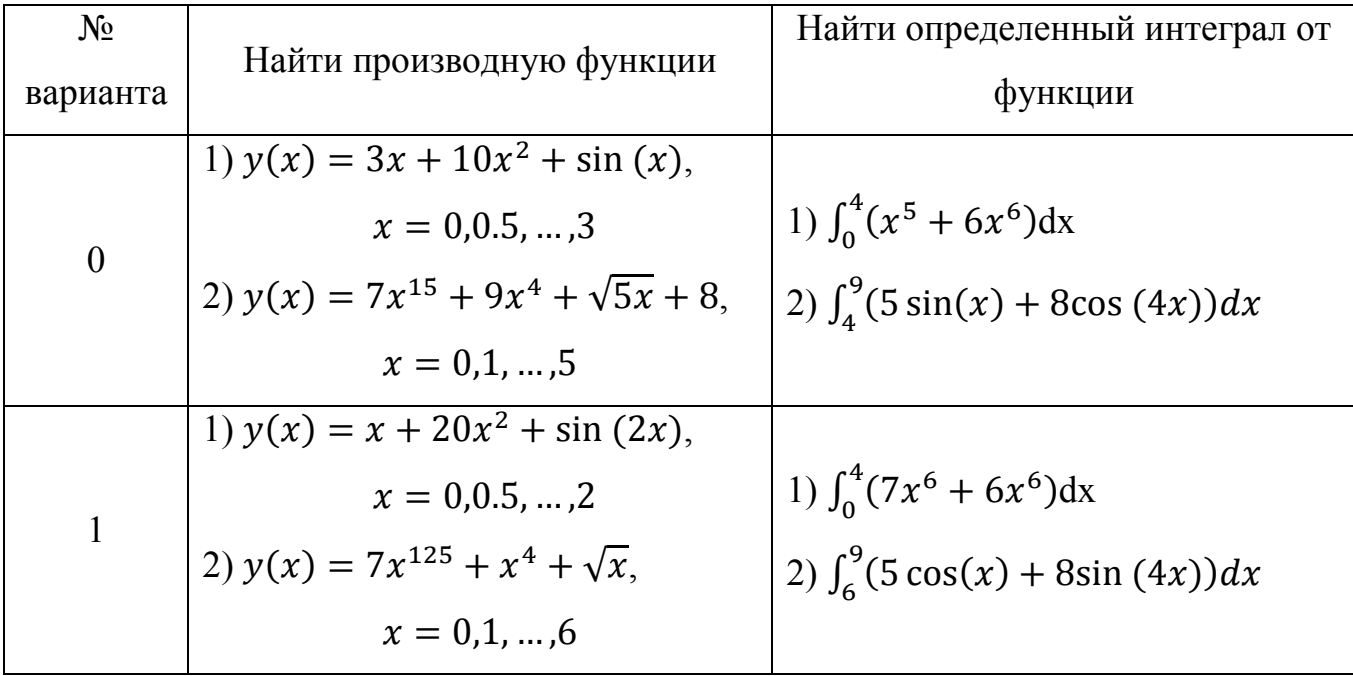

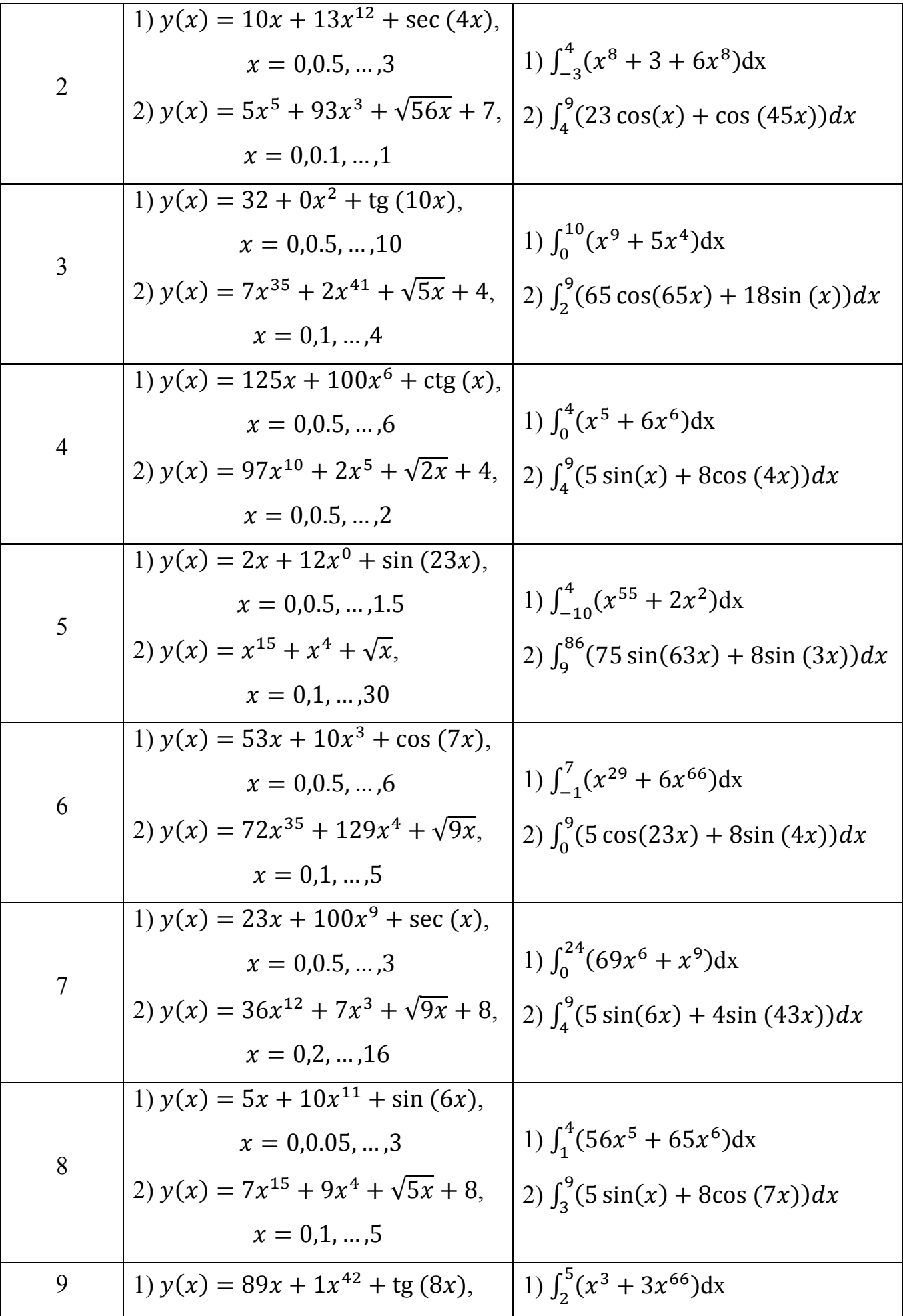

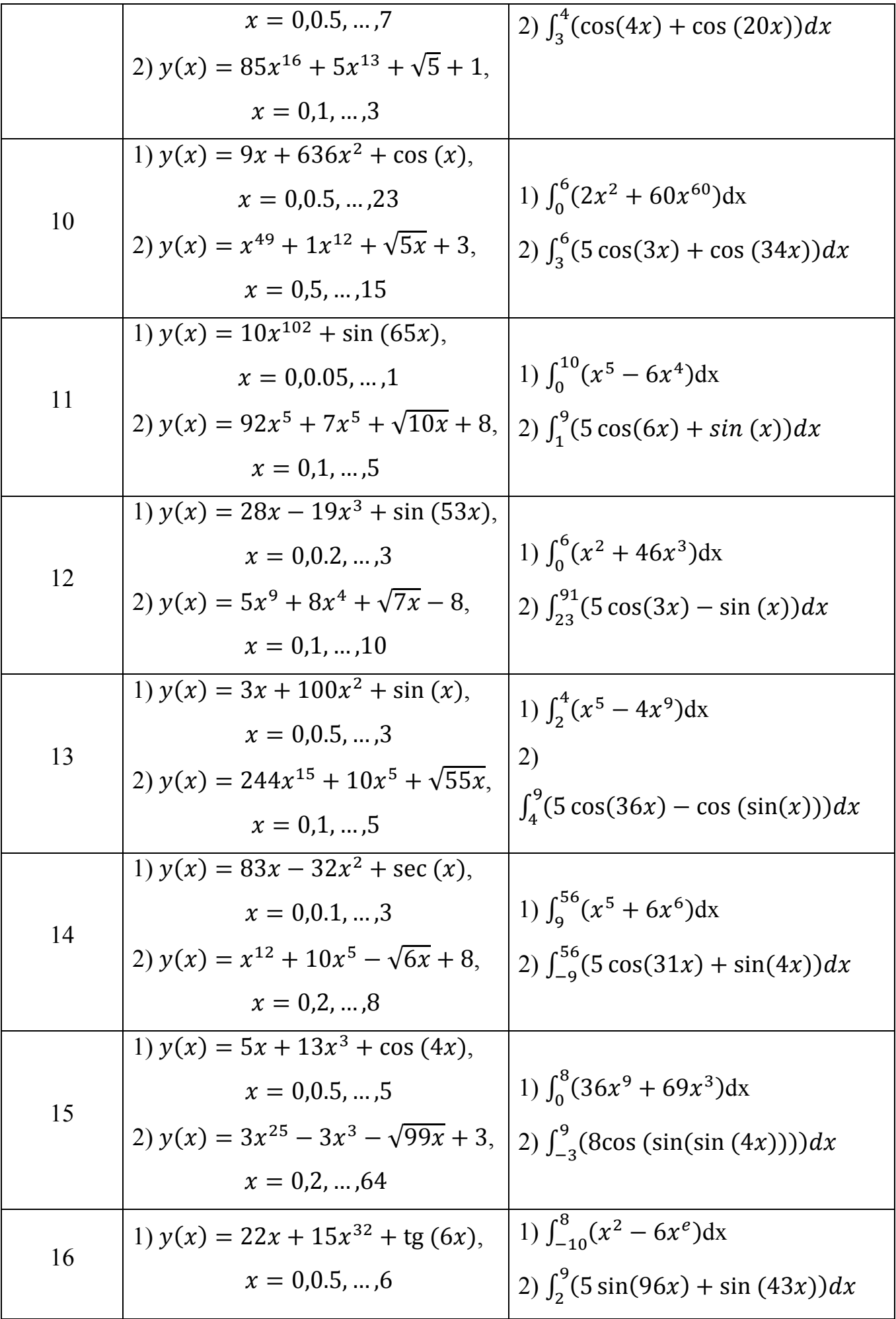

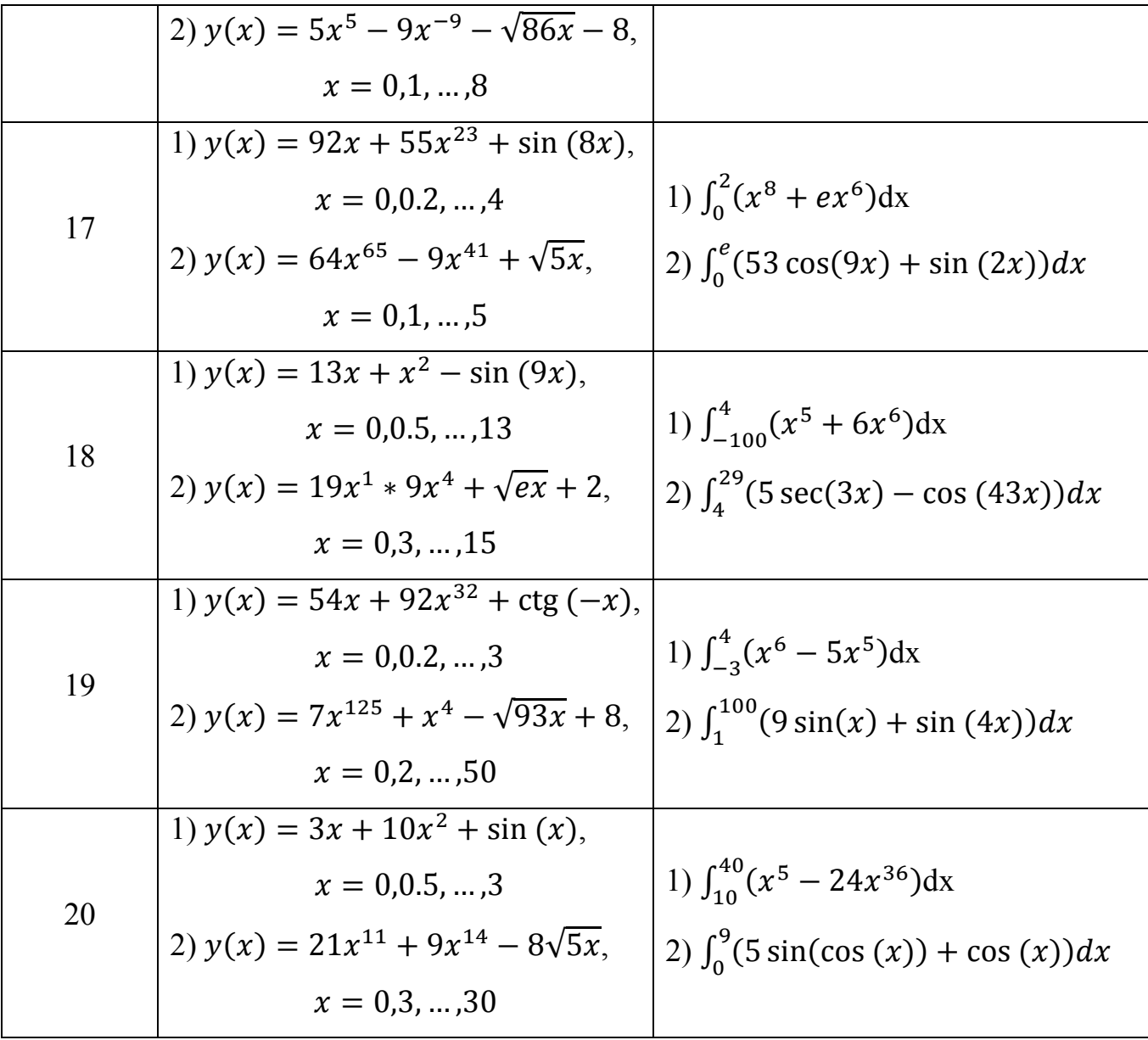

Таблица 7. Вектор случайных величин.

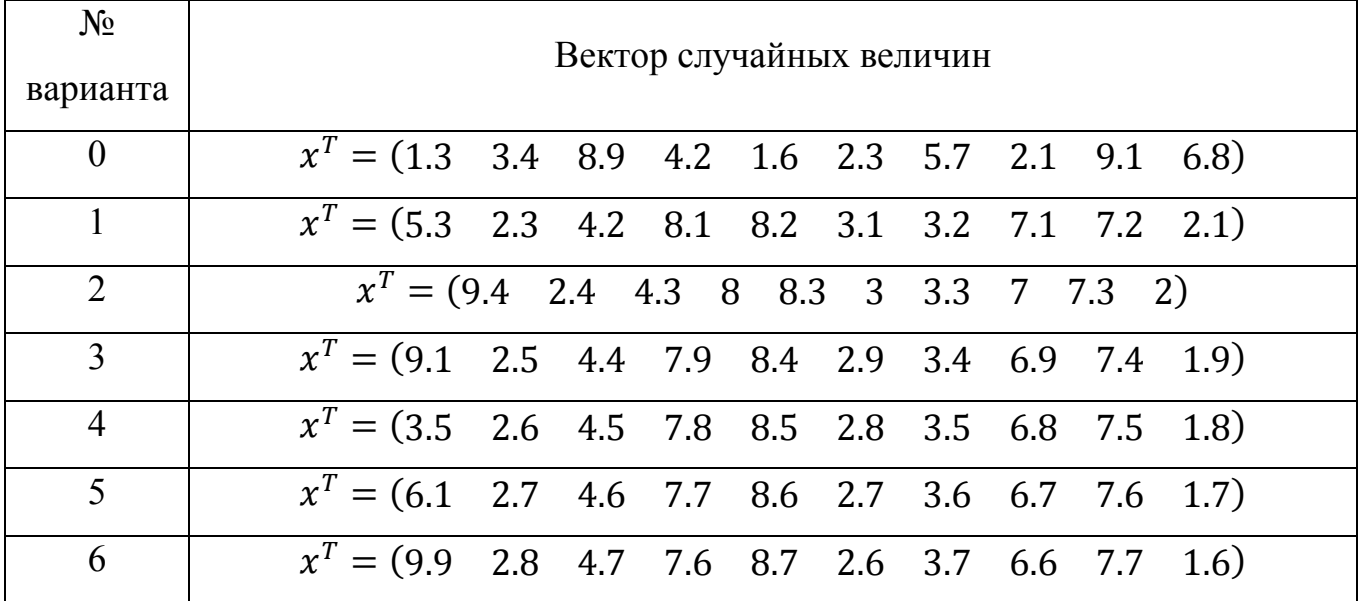

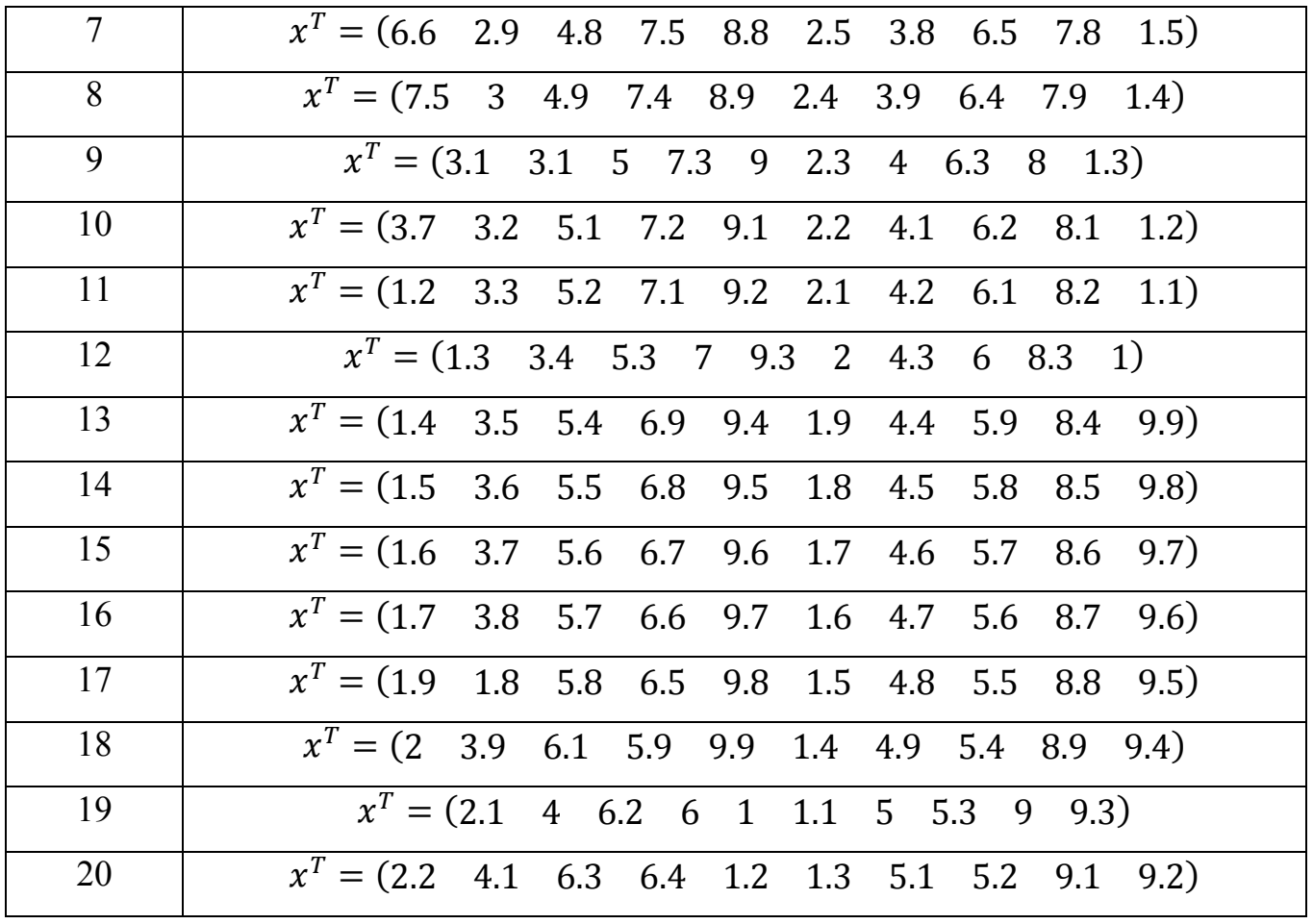